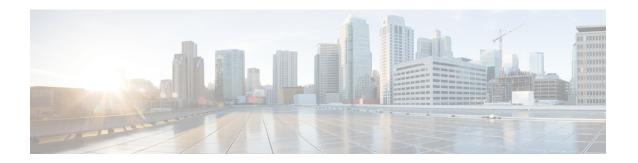

### **Classifying Rogue Access Points**

- Finding Feature Information, on page 1
- Information About Classifying Rogue Access Points, on page 1
- Restrictions for Classifying Rogue Access Points, on page 4
- How to Classify Rogue Access Points, on page 5
- Examples: Classifying Rogue Access Points, on page 8
- Additional References for Classifying Rogue Access Points, on page 8
- Feature History and Information For Classifying Rogue Access Points, on page 9

### **Finding Feature Information**

Your software release may not support all the features documented in this module. For the latest caveats and feature information, see Bug Search Tool and the release notes for your platform and software release. To find information about the features documented in this module, and to see a list of the releases in which each feature is supported, see the feature information table at the end of this module.

Use Cisco Feature Navigator to find information about platform support and Cisco software image support. To access Cisco Feature Navigator, go to <a href="http://www.cisco.com/go/cfn">http://www.cisco.com/go/cfn</a>. An account on Cisco.com is not required.

### Information About Classifying Rogue Access Points

The controller software enables you to create rules that can organize and display rogue access points as Friendly, Malicious, or Unclassified.

By default, none of the classification rules are enabled. Therefore, all unknown access points are categorized as Unclassified. When you create a rule, configure conditions for it, and enable the rule, the unclassified access points are reclassified. Whenever you change a rule, it is applied to all access points (friendly, malicious, and unclassified) in the Alert state only.

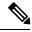

Note

Rule-based rogue classification does not apply to ad hoc rogues and rogue clients.

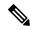

Note

You can configure up to 64 rogue classification rules per controller.

When the controller receives a rogue report from one of its managed access points, it responds as follows:

- 1. The controller verifies that the unknown access point is in the friendly MAC address list. If it is, the controller classifies the access point as Friendly.
- 2. If the unknown access point is not in the friendly MAC address list, the controller starts applying rogue classification rules.
- **3.** If the rogue is already classified as Malicious, Alert or Friendly, Internal or External, the controller does not reclassify it automatically. If the rogue is classified differently, the controller reclassifies it automatically only if the rogue is in the Alert state.
- **4.** The controller applies the first rule based on priority. If the rogue access point matches the criteria specified by the rule, the controller classifies the rogue according to the classification type configured for the rule.
- **5.** If the rogue access point does not match any of the configured rules, the controller classifies the rogue as Unclassified.
- The controller repeats the previous steps for all rogue access points.
- 7. If RLDP determines that the rogue access point is on the network, the controller marks the rogue state as Threat and classifies it as Malicious automatically, even if no rules are configured. You can then manually contain the rogue (unless you have configured RLDP to automatically contain the rogue), which would change the rogue state to Contained. If the rogue access point is not on the network, the controller marks the rogue state as Alert, and you can manually contain the rogue.
- 8. If desired, you can manually move the access point to a different classification type and rogue state.

Table 1: Classification Mapping

| Rule-Based<br>Classification Type | Rogue States                                                                                                    |  |
|-----------------------------------|----------------------------------------------------------------------------------------------------|--|
| Friendly                          | <ul> <li>Internal—If the unknown access point is inside the network and poses no thre to WLAN security, you would manually configure it as Friendly, Internal. An example is the access points in your lab network.</li> </ul>      |  |
|                                   | • External—If the unknown access point is outside the network and poses no threat to WLAN security, you would manually configure it as Friendly, External. An example is an access point that belongs to a neighboring coffee shop. |  |
|                                   | Alert—The unknown access point is moved to Alert if it is not in the neighbor list or in the user-configured friendly MAC list.                                                                                                    |  |

| Rule-Based<br>Classification Type | Rogue States                                                                                                    |
|-----------------------------------|----------------------------------------------------------------------------------------------------|
| Malicious                         | <ul> <li>Alert—The unknown access point is moved to Alert if it is not in the neighbor<br/>list or in the user-configured friendly MAC list.</li> </ul>                                                                                   |
|                                   | <ul> <li>Threat—The unknown access point is found to be on the network and poses a<br/>threat to WLAN security.</li> </ul>                                                                                                    |
|                                   | Contained—The unknown access point is contained.                                                                                                    |
|                                   | <ul> <li>Contained Pending—The unknown access point is marked Contained, but the<br/>action is delayed due to unavailable resources.</li> </ul>                                                                                           |
| Unclassified                      | <ul> <li>Pending—On first detection, the unknown access point is put in the Pending state<br/>for 3 minutes. During this time, the managed access points determine if the<br/>unknown access point is a neighbor access point.</li> </ul> |
|                                   | <ul> <li>Alert—The unknown access point is moved to Alert if it is not in the neighbor<br/>list or in the user-configured friendly MAC list.</li> </ul>                                                                                   |
|                                   | Contained—The unknown access point is contained.                                                                                                    |
|                                   | <ul> <li>Contained Pending—The unknown access point is marked Contained, but the<br/>action is delayed due to unavailable resources.</li> </ul>                                                                                           |

The classification and state of the rogue access points are configured as follows:

- From Known to Friendly, Internal
- From Acknowledged to Friendly, External
- From Contained to Malicious, Contained

As mentioned previously, the controller can automatically change the classification type and rogue state of an unknown access point based on user-defined rules, or you can manually move the unknown access point to a different classification type and rogue state.

Table 2: Allowable Classification Type and Rogue State Transitions

| From                                           | То                            |
|------------------------------------------------|-------------------------------|
| Friendly (Internal, External, Alert)           | Malicious (Alert)             |
| Friendly (Internal, External, Alert)           | Unclassified (Alert)          |
| Friendly (Alert)                               | Friendly (Internal, External) |
| Malicious (Alert, Threat)                      | Friendly (Internal, External) |
| Malicious (Contained, Contained Pending)       | Malicious (Alert)             |
| Unclassified (Alert, Threat)                   | Friendly (Internal, External) |
| Unclassified (Contained, Contained<br>Pending) | Unclassified (Alert)          |
| Unclassified (Alert)                           | Malicious (Alert)             |

If the rogue state is Contained, you have to uncontain the rogue access point before you can change the classification type. If you want to move a rogue access point from Malicious to Unclassified, you must delete the access point and allow the controller to reclassify it.

### **Restrictions for Classifying Rogue Access Points**

The following rules apply to this feature:

- Classifying Custom type rogues is tied to rogue rules. Therefore, it is not possible to manually classify
  a rogue as Custom. Custom class change can occur only using rogue rules.
- There are traps that are sent for containment by rule and for every 30 minutes for rogue classification change. For custom classification, the first trap does not contain the severity score because the trap has existed before the custom classification. The severity score is obtained from the subsequent trap that is generated after 30 minutes if the rogue is classified.
- Rogue rules are applied on every incoming new rogue report in the controller in the order of their priority.
- Once a rogue satisfies a higher priority rule and classified, it does not move down the priority list for the same report.
- Previously classified rogue gets re-classified on every new rogue report with the following restrictions:
  - Rogues which are classified as friendly by rule and whose state is set to ALERT, go through re-classification on receiving the new rogue report.
  - If a rogue is classified as friendly by the administrator manually, then the state is INTERNAL and it does not get re-classified on successive rogue reports.
  - If rogue is classified as malicious, irrespective of the state it does not get re-classified on subsequent rogue reports.
- Transition of the rogue's state from friendly to malicious is possible by multiple rogue rules if some attribute is missing in new rogue report.
- Transition of the rogue's state from malicious to any other classification is not possible by any rogue rule.
- When service set identifiers (SSIDs) are defined as part of a rogue rule, and details of the rogue rule are displayed using the **show wireless wps rogue rule detailed** command, the output differs in Cisco IOS XE Release 3.6E and prior releases and Cisco IOS XE Denali 16.1.1 and later releases.

The following is sample output from the **show wireless wps rogue rule detailed** command in Cisco IOS XE Release 3.6E and prior releases:

Switch# show wireless wps rogue rule detailed test

```
Priority
Rule Name
                                             : wpstest
State
                                             : Disabled
                                             : Pending
Type
Match Operation
                                             : Anv
Hit Count
                                             : 0
Total Conditions
                                             : 1
Condition :
  type
                                             : Ssid
  SSID Count
                                             : 2 ! SSID count differs.
```

```
SSID 1 : ssid1
SSID 2 : ssid2
```

The following is sample output from the **show wireless wps rogue rule detailed** command in Cisco IOS XE Denali 16.1.1 and later releases:

Switch# show wireless wps rogue rule detailed test

Priority Rule Name : wpstest State : Disabled Type : Pending Match Operation : Any Hit Count Total Conditions : 1 Condition : type : Ssid SSID Count : 2 ! SSID count differs. SSID : ssid1 SSID : ssid2

### **How to Classify Rogue Access Points**

#### **Configuring Rogue Classification Rules (CLI)**

#### **SUMMARY STEPS**

- 1. configure terminal
- 2. wireless wps rogue rule rule-name priority priority
- 3. classify {friendly | malicious}
- 4. condition {client-count | duration | encryption | infrastructure | rssi | ssid}
- 5. match {all | any}
- 6. default
- 7. exit
- 8. shutdown
- 9. end
- 10. configure terminal
- 11. wireless wps rogue rule shutdown
- **12**. end

#### **DETAILED STEPS**

|        | Command or Action          | Purpose                           |
|--------|----------------------------|-----------------------------------|
| Step 1 | configure terminal         | Enters global configuration mode. |
|        | Example:                   |                                   |
|        | Device# configure terminal |                                   |

|        | Command or Action                                                                                                    | Purpose                                                                                                    |
|--------|----------------------------------------------------------------------------------------------------|----------------------------------------------------------------------------------------------------|
| Step 2 | wireless wps rogue rule <i>rule-name</i> priority <i>priority</i> Example:                                                    | Creates or enables a rule. While creating a rule, you must enter priority for the rule.                                                                                                    |
|        | Device(config)# wireless wps rogue rule rule_3 priority 3  Device(config-rule)#                                               | Note After creating the rule, if you are editing the rule, you can change the priority only for the rogue rules that are disabled. You cannot change priority for the rogue rules that are enabled. While editing, changing the priority for a rogue rule is optional.                                                                                                    |
| Step 3 | classify {friendly   malicious}                                                                                               | Classifies a rule.                                                                                                    |
|        | Example:                                                                                                    |                                                                                                    |
|        | <pre>Device(config)# wireless wps rogue rule rule_3 priority 3</pre>                                                          |                                                                                                    |
|        | Device(config-rule)# classify friendly                                                                                        |                                                                                                    |
| Step 4 | condition {client-count   duration   encryption   infrastructure   rssi   ssid}                                               | Specifies to add the following conditions to a rule that the rogue access point must meet.                                                                                                    |
|        | <pre>Example: Device(config) # wireless wps rogue rule rule_3 priority 3 Device(config-rule) # condition client-count 5</pre> | • client-count—Requires that a minimum number of clients be associated to the rogue access point. For example, if the number of clients associated to the rogue access point is greater than or equal to the configured value, then the access point could be classified as malicious. If you choose this option, enter the minimum number of clients to be associated to the rogue access point for the <i>condition_value parameter</i> . The valid range is 1 to 10 (inclusive), and the default value is 0. |
|        |                                                                                                    | • duration—Requires that the rogue access point be detected for a minimum period of time. If you choose this option, enter a value for the minimum detection period for the <i>condition_value parameter</i> . The valid range is 0 to 3600 seconds (inclusive), and the default value is 0 seconds.                                                                                                    |
|        |                                                                                                    | <ul> <li>encryption—Requires that the advertised WLAN<br/>does not have encryption enabled.</li> </ul>                                                                                                    |
|        |                                                                                                    | • infrastructure—Requires the SSID to be known to the controller.                                                                                                    |
|        |                                                                                                    | • <b>rssi</b> —Requires that the rogue access point have a minimum RSSI value. For example, if the rogue access point has an RSSI that is greater than the configured value, then the access point could be classified as malicious. If you choose this option, enter the minimum RSSI value for the <i>condition_value parameter</i> . The valid range is –95 to –50 dBm (inclusive), and the default value is 0 dBm.                                                                                          |

|         | Command or Action                                                     | Purpose                                                                                                    |
|---------|-----------------------------------------------------------------------|----------------------------------------------------------------------------------------------------|
|         |                                                                       | • ssid—Requires that the rogue access point have a specific SSID. You should add SSIDs that are not managed by the controller. If you choose this option, enter the SSID for the condition_value parameter. The SSID is added to the user-configured SSID list. |
| Step 5  | match {all   any}                                                     | Specifies whether a detected rogue access point must meet                                                                                                    |
|         | Example:                                                              | all or any of the conditions specified by the rule in order for the rule to be matched and the rogue access point to                                                                                                    |
|         | <pre>Device(config)# wireless wps rogue rule rule_3 priority 3</pre>  | adopt the classification type of the rule.                                                                                                    |
|         | Device(config-rule)# match all                                        |                                                                                                    |
| Step 6  | default                                                               | Specifies to set a command to its default.                                                                                                    |
|         | Example:                                                              |                                                                                                    |
|         | <pre>Device(config) # wireless wps rogue rule rule_3 priority 3</pre> |                                                                                                    |
|         | Device(config-rule)# default                                          |                                                                                                    |
| Step 7  | exit                                                                  | Specifies to exit the sub-mode.                                                                                                    |
|         | Example:                                                              |                                                                                                    |
|         | <pre>Device(config) # wireless wps rogue rule rule_3 priority 3</pre> |                                                                                                    |
|         | Device(config-rule)# exit                                             |                                                                                                    |
|         | Device(config)#                                                       |                                                                                                    |
| Step 8  | shutdown                                                              | Specifies to disable a particular rogue rule. For example,                                                                                                    |
|         | Example:                                                              | the rule rule_3 is disabled.                                                                                                    |
|         | <pre>Device(config) # wireless wps rogue rule rule_3 priority 3</pre> |                                                                                                    |
|         | Device(config-rule)# shutdown                                         |                                                                                                    |
| Step 9  | end                                                                   | Returns to privileged EXEC mode. Alternatively, you can                                                                                                    |
|         | Example:                                                              | also press <b>Ctrl-Z</b> to exit global configuration mode.                                                                                                    |
|         | Device(config)# end                                                   |                                                                                                    |
| Step 10 | configure terminal                                                    | Enters global configuration mode.                                                                                                    |
|         | Example:                                                              |                                                                                                    |
|         | Device# configure terminal                                            |                                                                                                    |
| Step 11 | wireless wps rogue rule shutdown                                      | Specifies to disable all the rogue rules.                                                                                                    |
|         | Example:  Device(config) # wireless wps rogue rule shutdown           |                                                                                                    |
| Step 12 | end                                                                   | Returns to privileged EXEC mode. Alternatively, you can                                                                                                    |
|         | Example:                                                              | also press <b>Ctrl-Z</b> to exit global configuration mode.                                                                                                    |

| Command or Action   | Purpose |
|---------------------|---------|
| Device(config)# end |         |

### **Examples: Classifying Rogue Access Points**

This example shows how to create rule that can organize and display rogue access points as Friendly:

```
Device# configure terminal
Device(config)# wireless wps rogue rule ap1 priority 1
Device(config-rule)# classify friendly
Device(config-rule)# end
```

This example shows how to apply condition that the rogue access point must meet:

```
Device# configure terminal
Device(config)# wireless wps rogue rule ap1 priority 1
Device(config-rule)# condition client-count 5
Device(config-rule)# condition duration 1000
Device(config-rule)# end
```

## **Additional References for Classifying Rogue Access Points**

#### **Related Documents**

| Related Topic     | Document Title                                                                     |
|-------------------|------------------------------------------------------------------------------------|
| Security commands | Security Command Reference Guide, Cisco IOS XE Release 3SE (Cisco WLC 5700 Series) |

#### Standards and RFCs

| Standard/RFC | Title |
|--------------|-------|
| None         | _     |

#### **MIBs**

| MIB                                  | MIBs Link                                                                                                    |
|--------------------------------------|----------------------------------------------------------------------------------------------------|
| All supported MIBs for this release. | To locate and download MIBs for selected platforms, Cisco IOS releases, and feature sets, use Cisco MIB Locator found at the following URL: |
|                                      | http://www.cisco.com/go/mibs                                                                                                    |

#### **Technical Assistance**

| Description                                                                                                    | Link                         |
|----------------------------------------------------------------------------------------------------|------------------------------|
| The Cisco Support website provides extensive online resources, including documentation and tools for troubleshooting and resolving technical issues with Cisco products and technologies.                                                                   | http://www.cisco.com/support |
| To receive security and technical information about your products, you can subscribe to various services, such as the Product Alert Tool (accessed from Field Notices), the Cisco Technical Services Newsletter, and Really Simple Syndication (RSS) Feeds. |                              |
| Access to most tools on the Cisco Support website requires a Cisco.com user ID and password.                                                                                                    |                              |

# **Feature History and Information For Classifying Rogue Access Points**

| Release            | Feature Information          |
|--------------------|------------------------------|
| Cisco IOS XE 3.3SE | This feature was introduced. |

Feature History and Information For Classifying Rogue Access Points